# YL-HMI035T6448TNN-02

规格书

串口型智能显示器 串口型智能显示器

YL-HMI035T6448TNN-02

### 公司简介

深圳市云利科技有限公司(Shenzhen Yunli Tech Co,, Ltd.)成立于 2006 年,公司拥 有一批在液晶显示技术方面有多年经验的资深工程师,能够提供基于 ARM、CPLD、FPGA 以及 MCU 等解决方案的模拟 TFT 液晶屏和数字 TFT 液晶屏的并口,串口带字库的驱动板、 模组及显示器。并能够根据用户需求定制。公司还代理销售日本、韩国、台湾等知名厂家的 液晶屏。

经营范围:

- 1、代理销售日本 NEC 全系列工控液晶屏
- 2、代理销售群创,奇美,元太,众福,天马等中小尺寸工控液晶屏
- 3、自主研发生产:
- ★单片机串口液晶屏驱动板
- ★单片机串口液晶模组
- ★串口显示器
- ★串口液晶模块
- ★串口液晶模组
- ★串口液晶屏
- ★单片机并口(总线型)模拟屏驱动板和模组
- ★单片机并口(总线型)液晶屏驱动板和模组
- ★群创,翰彩等中小尺寸液晶 AV/VGA 驱动板
- ★群创 5 吋-10.2 吋 TCON 板

- 地址(ADD):深圳市宝安区宝民一路宝通大厦(宝安电子数码城)702 室
- 直线 (TEL): +86-0-13622369572, 18922864880 (施先生)
- 传真(FAX):+86-755-27954072
- 网站(WEB):WWW.EPKU.NET

串口型智能显示器

YL-HMI035T6448TNN-02

# 目录

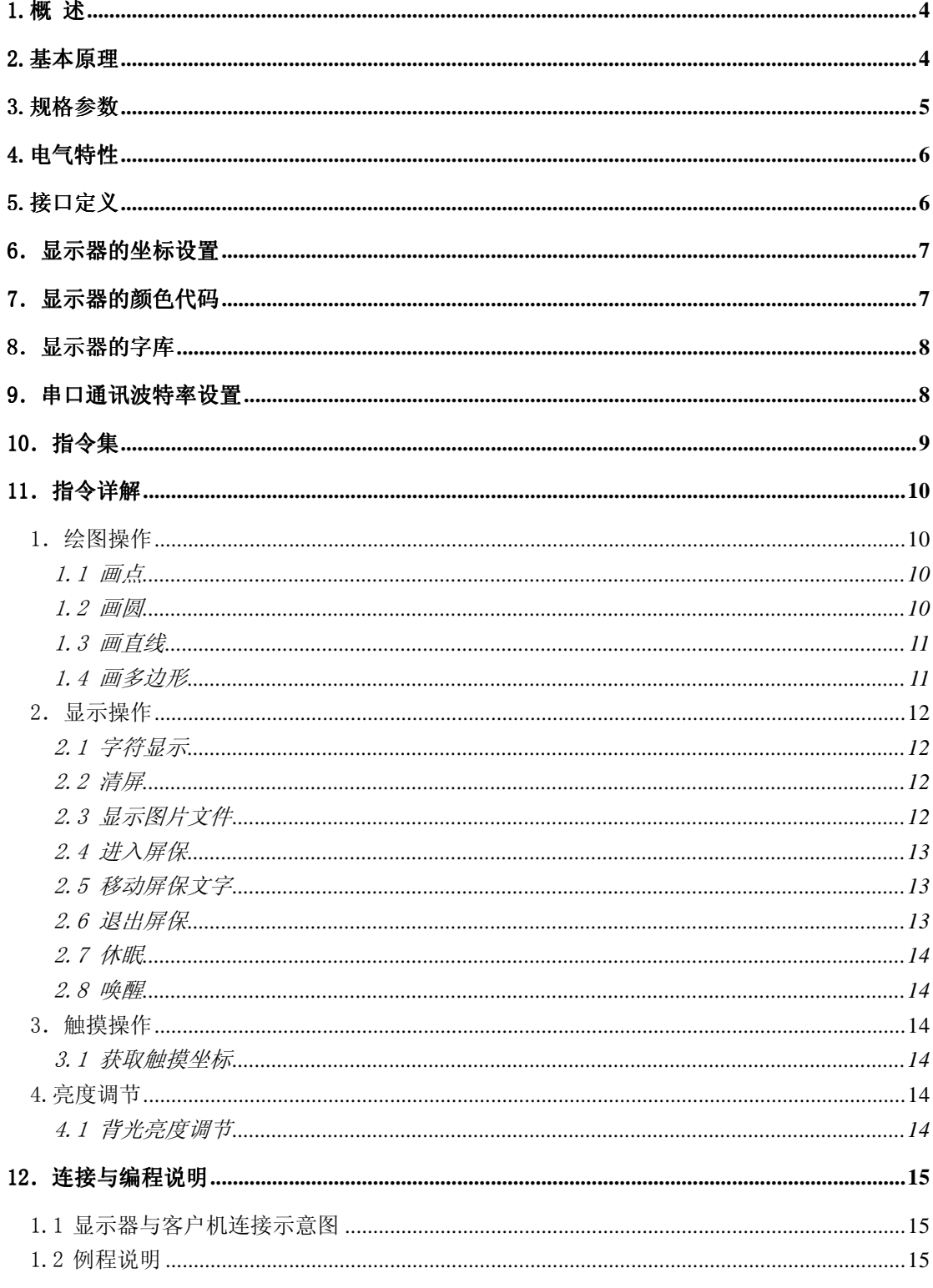

串口型智能显示器

1.概述

串口液晶显示器作为一种新型的显示输出设备,由于采用超大规模集成电路以及纯数字 方式驱动,可以完全消除传统CRT的屏幕闪烁和像素抖动,不仅具有高亮度、高对比度、 高可靠性、抗干扰能力强等优点,而且体积小、功耗低、宽视野、色彩鲜明、无辐射。随着 相关技术的日趋成熟,它的应用领域迅速扩展,尤其是在工业控制、医疗仪器、机电设备、 商业消费等方面,正逐渐成为新的热点。

#### 2.基本原理

YL-HMI035T6448TNN-02串口液晶显示器采用高速数字芯片控制,标准化指令集进行 编程,可根据客户需求嵌入任何字体和大小的多个中外文字库。通过RS232(串行)口发送数 据。在显示器上可同时显示各种字体、颜色的中西文字及图片文件等。用户可以用指令方式 调出SD卡中的图片,并实现与现场实时数据组合、循环、交替、重叠显示,大大提高了客 户机二次开发的效率。系统功能强大,抗干扰性强,兼容性好,易于扩充和升级。同时丰富 的指令集,使得应用更加方便。本串口显示器配备了高精度的电阻式触摸屏,使客户的操作 更加直观和简便。

串口型智能显示器

YL-HMI035T6448TNN-02

### 3.规格参数

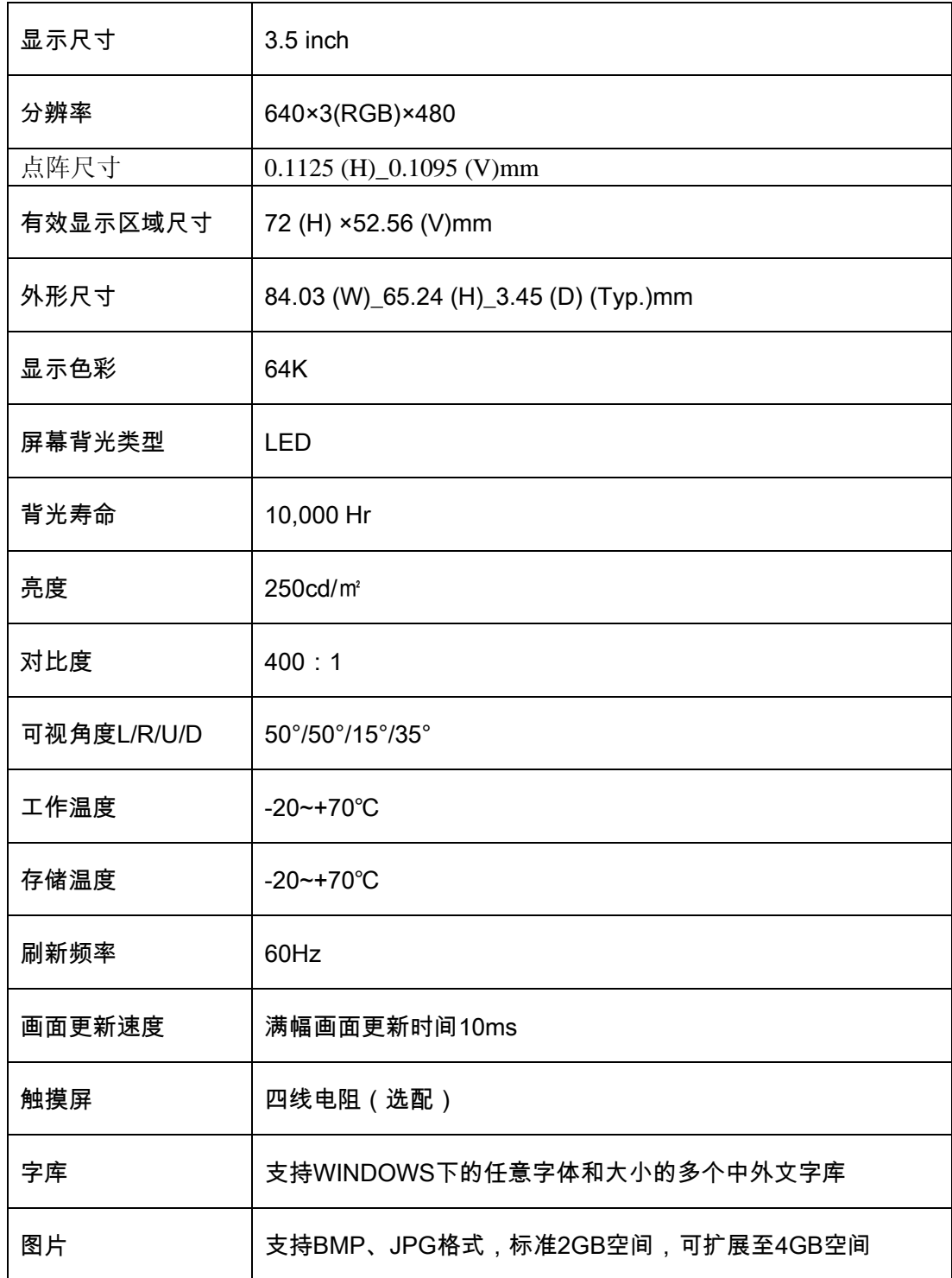

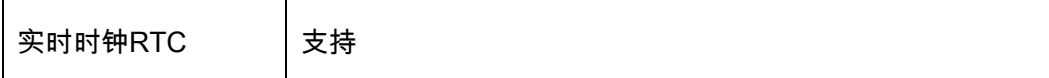

### 4.电气特性

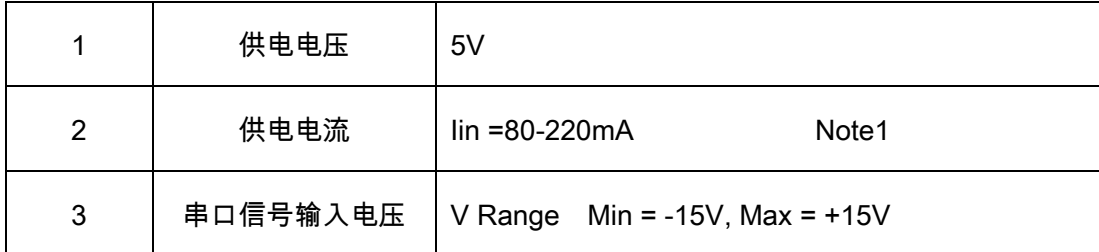

Note1:背光亮度最低时Iin=80mA,背光亮度最高时Iin=220mA。

### 5.接口定义

5.1 电源输入,串口输入/输出口(J2)

| 引脚名称        | 引脚编号  | 引脚类型       | 引脚说明         |
|-------------|-------|------------|--------------|
| <b>TXD</b>  | 1     | <b>OUT</b> | 模块串口数据发送     |
| <b>RXD</b>  | 2     | IN         | 模块串口数据接收     |
| <b>GND</b>  | 3,5,6 | P          | 公共地          |
| <b>BUSY</b> | 4     | <b>OUT</b> | 模块串口缓冲区满信号指示 |
| <b>VCC</b>  | 7,8   | P          | 电源输入         |

注:

- 1、 TXD、RXD方向均相对液晶模块定义,RXD与外部主板串口的TXD相连,TXD与外部主 板串口的RXD相连;
- 2、串口模式为1个起始位,8个数据位,1个停止位,无校验位;
- 3、串口波特率设置为115200bps;
- 5.2 钮扣电池座(J3)

#### YL-HMI035T6448TNN-02

- 5.3 背光电源接口(J4)
- 5.4 SD 卡座(J5)
- 5.5 液晶屏接口(J6)
- 5.6 触摸屏接口(J7)

#### 6. 显示器的坐标设置

液晶显示器的左上角(正对于观察者)为(0,0),即坐标原点,X 轴和Y 轴的方向如下 图所示,右下角为坐标值最大点,但在实际运算中,需要将其转换为十六进制。同时,所有 的位置点均采用行、列地址坐标方式定位,每一个行、列地址各占两个字节,高位在前,低 位在后。以下不再赘述。

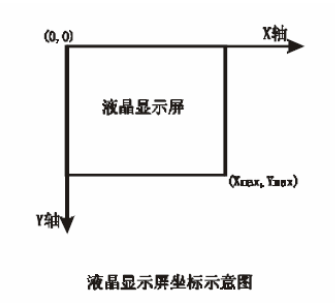

7.显示器的颜色代码 显示器的颜色代码 显示器的颜色代码

适用于256~64K色的液晶显示器,颜色代码定义如下:

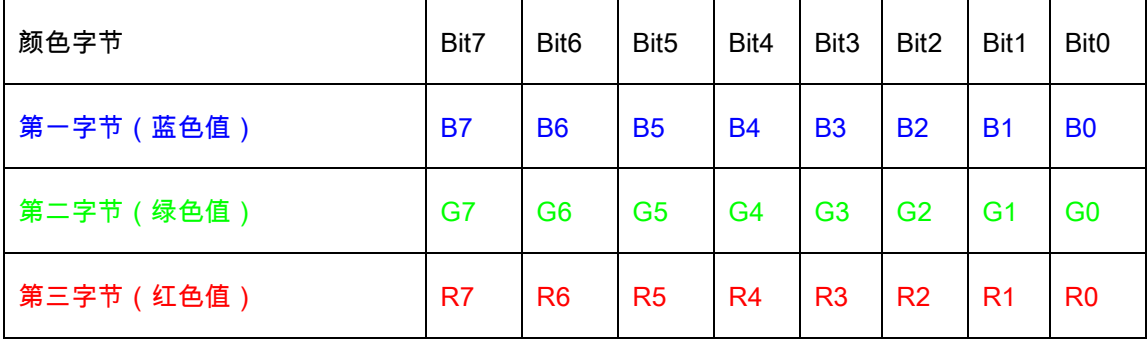

显示器上每个点(象素)由红、蓝、绿三种颜色构成,一个点有一个颜色值。在命令参 数中,每个颜色值由三个字节组成,第一个字节表示蓝色值,第二个字节表示绿色值,第三 个字节表示红色值,数值愈大,该字节代表的颜色亮度越高。传送颜色参数时,先送第一字

串口型智能显示器

节,后送第二字节,最后送第三字节。

8.显示器的字库

 字库由客户选定,出厂前必须预置在模组内,客户不能自行更改。字库可以选择 Windows下的任意字体,大小也可任意指定。

### 9. 串口通讯波特率设置

显示器上电后,默认的波特率是115200 bps。

串口型智能显示器

### 10.指令集

指令分为绘图操作、显示操作、触摸操作3个部分,共有13条指令。

指令格式: 整条指令字节数 + 指令起始代码 + 指令参数 构成,具体见下表;

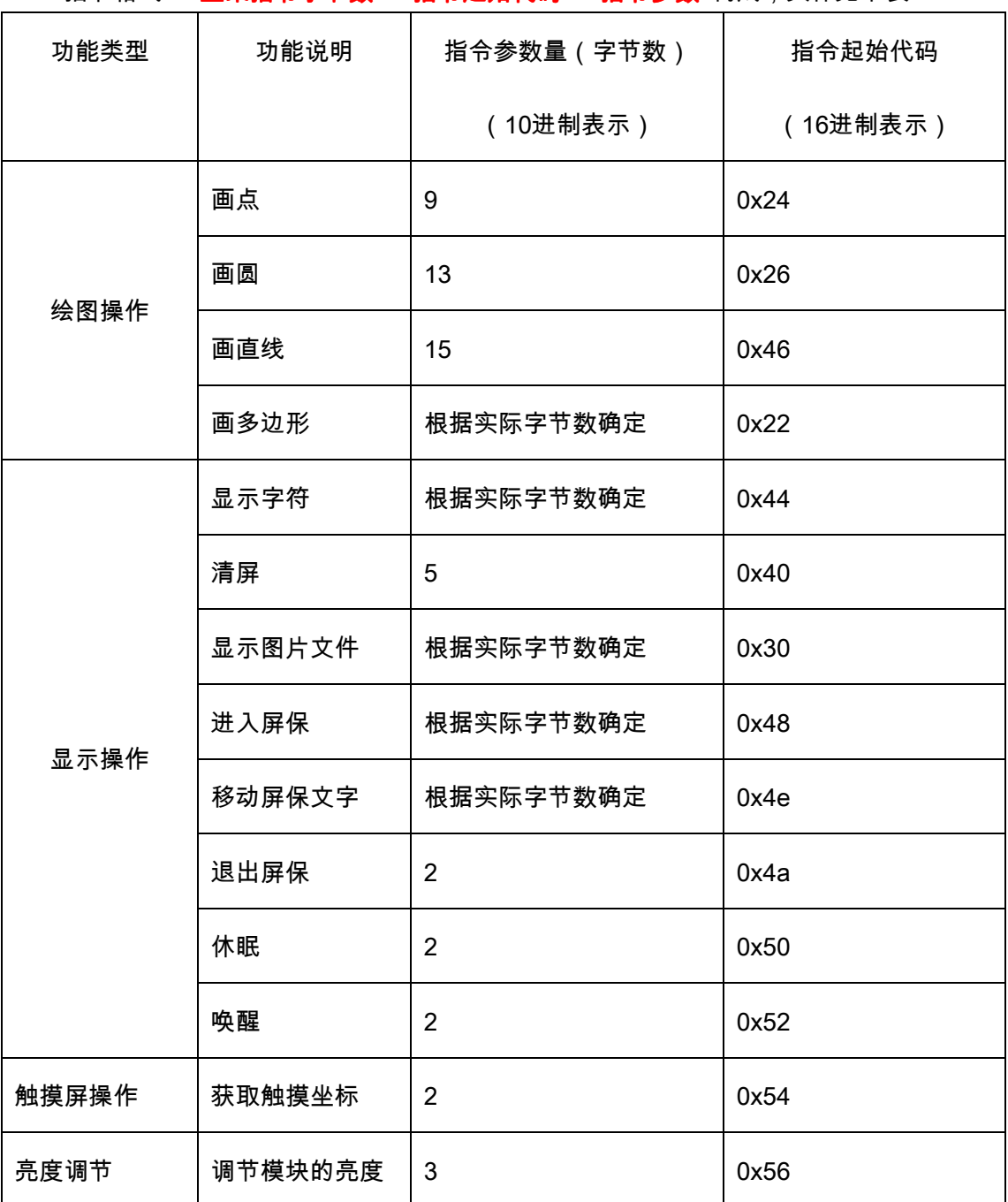

设置好波特率后,客户机通过串口给显示器发送命令。每条命令的参量数都已定好, 用户不能修改。整条命令发送完毕,显示器立即按照用户发送的命令进行显示。命令字节发

串口型智能显示器 串口型智能显示器

YL-HMI035T6448TNN-02

送间隔不能超过100ms,否则,显示器忽略此次操作。如果没有特别说明,所有多字节参数 均按高位在前,低位在后的规则发送。

#### 11.指令详解

说明:凡是背景为灰色的字符串(命令),可直接拷贝到串口工具中发送,方便测试。

#### 1.绘图操作

#### 1.1画点

0x09 0x24 color x0 y0 功能介绍:在(x0,y0)处画点,颜色为color 参数说明: color 为颜色值,3字节 x0,y0 为要写的点行列地址,各2字节 举例:在坐标(160,160)处画一个绿色点 09 24 00 ff 00 00 a0 00 a0(16进制,省略0x)

#### 1.2 画圆

0x0d 0x26 color factor pen-size x0 y0 r

功能介绍:本指令以坐标(x0,y0)为圆心,r为半径,画一个color色的圆;

如果factor=0,该圆的粗细值为1,pen-size参数不起作用;

如果factor>0,该圆的粗细值为pen-size,pen-size取值1~254。如果pen-size=255,

表示该圆为一个实心圆。factor>0时,表示该圆的边缘光滑程度,值越大,越光滑。 参数说明:

color 为颜色值,3字节

factor为光滑度,1字节

pen-size为圆的粗细值,1字节

x0,y0 为圆心点的坐标,各2字节

r 为半径,2字节

注意:所有以十进制象素为单位的数值均应转换为十六进制数值

举例:以(80,80)为圆心,画一个半径为16个象素的红色圆,圆线的粗细值为5 个像素

0d 26 00 00 ff 01 05 00 50 00 50 00 10 (16进制,省略0x)

#### 1.3画直线

0x0f 0x46 color factor pen-size x0 y0 x1 y1

功能介绍:本指令从(x0,y0)到(x1,y1)画一条COLOR色的线

参数说明:

color 为颜色值,3字节

factor为光滑度,1字节

pen-size为圆的粗细值,1字节

x0,y0 为线起点的坐标,各2字节

x1,y1 为线终点的坐标,各2字节

注意:所有以十进制象素为单位的数值均应转换为十六进制数值

举例:画一条红色直线,直线起始与结束坐标分别为(42,42)(314,330),光滑度

#### 为6,线的宽度为5

0f 46 00 00 ff 06 05 00 2a 00 2a 01 3a 01 4a (16进制,省略0x)

#### 1.4画多边形

0xnn 0x22 color pen-size x0 y0 n x1 y1 x2 y2....xn yn f

功能介绍:本指令以边框颜色为color,x1,y1,x2,y2...xn,yn为顶点坐标画一个多边

形,x0,y0为该多边形沿x轴和y轴的偏移量;第一字节与顶点的个数有关。

参数说明:

color 为多边形线条颜色,3字节

pen-size为多边形边线的粗细值,1字节

x0,y0 为多边形沿x轴和y轴的偏移量,各2字节

n 为多边形的顶点个数,1字节

xn,yn 为多边形的各个点的行列地址,各2字节

举例:画一个有三个顶点蓝色空心多边形,边线粗细5个像素,各顶点坐标为:

(0,32),(64,32),(32,0);该多边形沿x轴和y轴的偏移量为0,

17 22 ff 00 00 01 00 00 00 00 03 00 00 00 20 00 40 00 20 00 20 00 00 (16进制, 省略0x)

#### YL-HMI035T6448TNN-02

#### 2.显示操作

#### 2.1字符显示

0xnn 0x44 color font x0 y0 char1 char2...charn 00 功能介绍:本指令用于显示任何字符,第一个字节的值与字符的个数有关。 参数说明: color 为字符颜色,3字节 font =0 显示的字符小,font =1显示的字符大,1字节 x0,y0 为字符起始行列坐标,各2字节 char1,char2…charn 为字符串国标编码 00 字符串结束符 举例:在屏幕的(100,20)坐标处显示绿色大字体的"ABC123中国" 15 44 00 ff 00 01 00 64 00 14 41 42 43 31 32 33 d6 d0 b9 fa 00(16进制,省略

 $0x)$ 

#### 2.2清屏

0x05 0x40 color 功能介绍:本指令用于指定颜色清屏 参数说明: color 为指定颜色值,3字节 举例:以白色清屏 05 40 ff ff ff(16进制,省略0x)

#### 2.3显示图片文件

0xnn 0x32 x0 y0 file-name 00

功能介绍:本指令用于在屏上指定位置显示图片文件;图片存放在显示器的SD卡 内。SD卡需格式化成FAT32文件格式,才能被显示器正确识别。支持bmp和jpg两种图 片格式。

参数说明:

x0,y0 为图片显示起始行列坐标,各2字节

file-name 为要显示的图片文件的路径和名称的字符串国标内码,

00 字符串结束符

举例:在屏幕的(0,0)坐标处显图片文件"03.bmp"

0d 32 00 00 00 00 30 33 2e 62 6d 70 00 (16进制,省略0x)

在屏幕的(0,0)坐标处显图片文件"04.jpg"

串口型智能显示器 串口型智能显示器

YL-HMI035T6448TNN-02

0d 32 00 00 00 00 30 34 2e 6a 70 67 00 (16进制,省略0x)

#### 2.4进入屏保

0xnn 0x48 color1 color2 font x0 y0 char1 char2...charn 00 功能介绍:本指令用于进入屏保画面。 参数说明: color1 为背景颜色,3字节 color2 为字符颜色,3字节 font =0 显示的字符小,font =1显示的字符大,1字节 x0,y0 为字符起始行列坐标,各2字节 char1,char2…charn 为字符串国标编码 00 字符串结束符 举例:屏幕颜色为蓝色,在(100,20)坐标处显示红色大字体的"ABC123中国"字符

串

18 48 ff 00 00 00 00 ff 01 00 64 00 14 41 42 43 31 32 33 d6 d0 b9 fa 00 (16进制, 省略0x)

#### 2.5移动屏保文字

0x0a 0x4e color font x0 y0

功能介绍:本指令用于移动屏保画面上的文字显示位置。

参数说明:

color 为字符颜色,3字节

font =0 显示的字符小,font =1显示的字符大,1字节

x0,y0 为字符起始行列坐标,各2字节

举例:屏保文字为绿色移动到(256,132)坐标处

0a 4e 00 ff 00 01 01 00 00 84(16进制,省略0x)

#### 2.6退出屏保

 0x02 0x4a 功能介绍:本指令用于退出屏保画面。 举例: 02 4a(16进制,省略0x)

#### YL-HMI035T6448TNN-02

#### 2.7休眠

 0x02 0x50 功能介绍:本指令用于使串口显示器进入休眠状态。 举例: 02 50(16进制,省略0x)

#### 2.8唤醒

 0x02 0x52 功能介绍:本指令用于使串口显示器退出休眠状态。 举例: 02 52(16进制,省略0x)

#### 3.触摸操作

#### 3.1获取触摸坐标

```
0x02 0x54
```
功能介绍:本指令用于获取触摸屏按下处的坐标;显示器收到该命令后,立即读取 触摸屏状态,如果触摸没有被按下,则回送一个字节0x55;如果触摸屏被按下, 则返回0x54+触摸坐标值,具体用法可参考例程。 举例: 02 54(16进制,省略0x)

#### 4.亮度调节

#### 4.1 背光亮度调节 4.1 背光亮度调节

0x03 0x56 0x(00-09)

功能介绍:本指令用于调节背光的亮度,从0-9共10级亮度,0为最低亮度,9为最 高亮度,具体用法可参考例程。

### 举例:

03 56 00(16进制,省略0x)

### 12. 连接与编程说明

### 1.1 显示器与客户机连接示意图

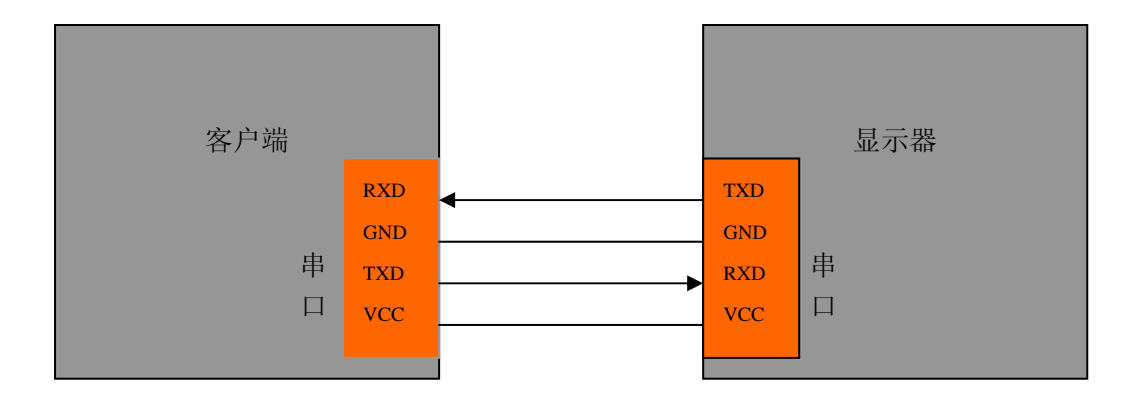

#### 1.2 例程说明

例程中的xView.c和xView.h文件是单片机的演示程序,具体请参考程序内的说明。

例程中的target.h和target.c是和硬件相关文件,相关函数需要客户根据自己使用的CPU

的实际情况进行编写。

另外,如果需要串口类的调试工具软件可以向我们的技术支持工程师免费索取。